# **How to Set a Nickname (Preferred Name) –** *HRBP Perspective*

### **Overview**

Provides step by step direction on how a HBRP can enter a nickname / preferred name into a Workday worker profile on behalf of the employee.

## **Who Does This:** HRBP

### **Things to Know:**

- Preferred names can be what an employee would like to be known as / called at work, which may or may not match their "Legal Name".
- Legal Names in Workday must exactly match the name listed on their Social Security Card.

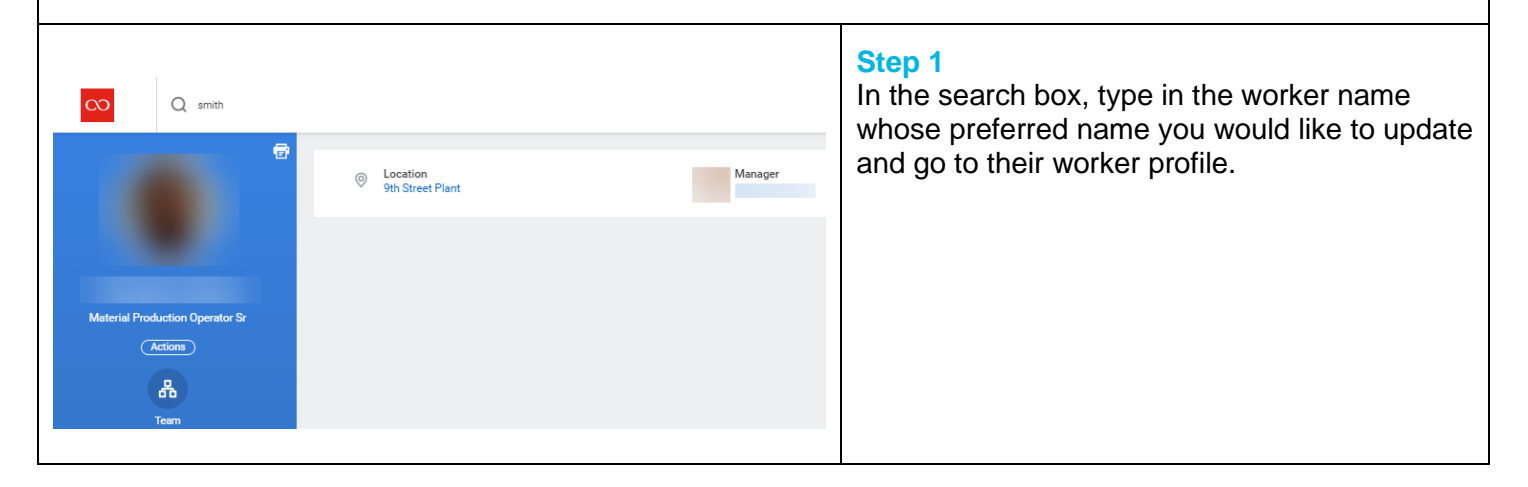

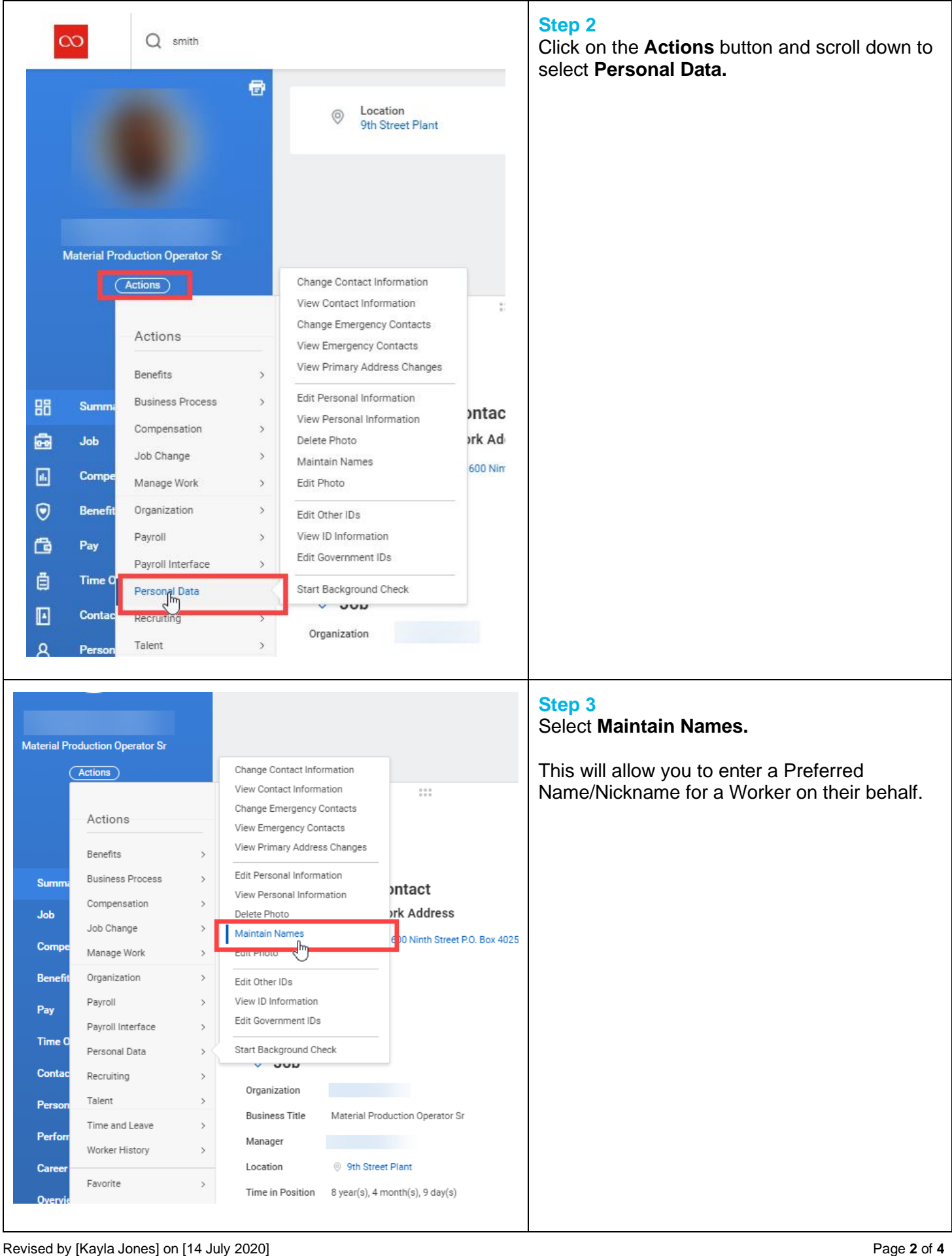

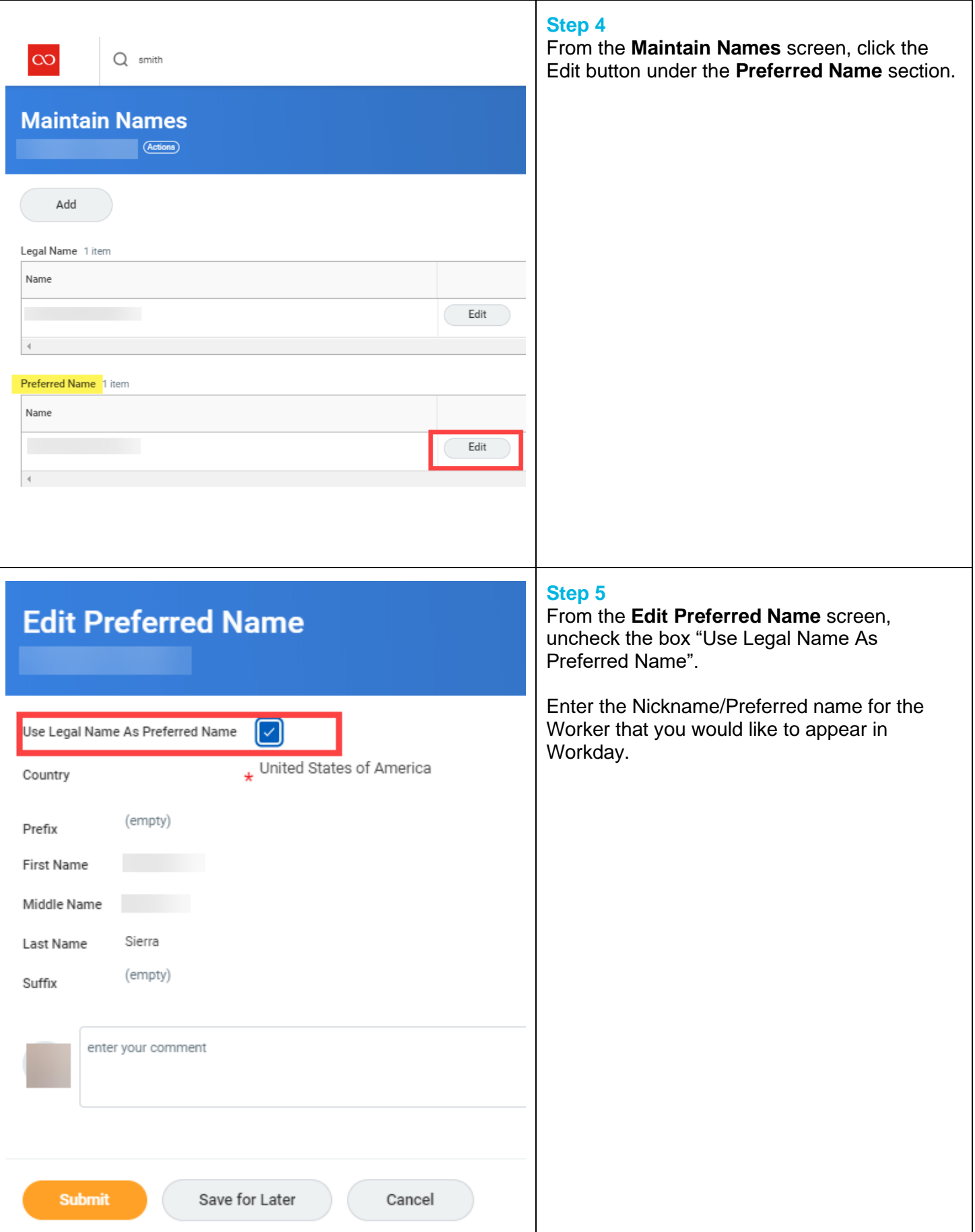

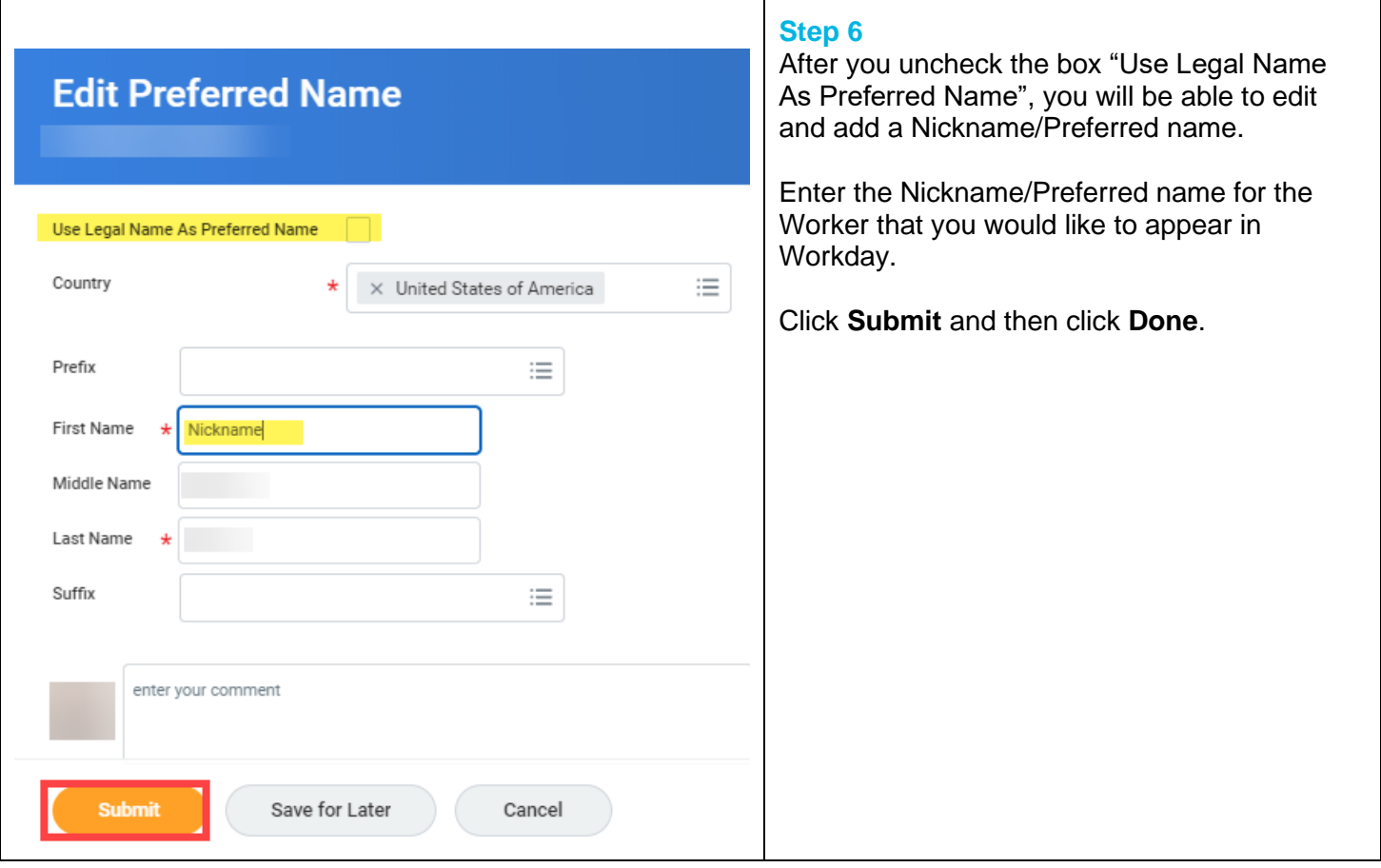

# **FAQ's**

**What happens next?** Workday will automatically update the Worker's Preferred Name / Nickname and the nickname will show as the Worker's First Name now in Workday.

**Does this affect changes to the Worker's Legal Name?** No, changing the Preferred Name in Workday does not change the worker's Legal Name. The Worker's Legal Name will remain the same and should be entered in Workday and match the legal name listed on the Worker's Social Security Card. Any changes to a Worker's Legal Name are separate and require submittal of the government-approved documentation supporting the request for the legal name change for the Worker.

**Does changing the Worker's Nickname/Preferred Name change their CoorsTek email address?** No, changing a Worker's Preferred Name in Workday will not automatically update or change the Worker's CoorsTek email address. To request any changes to a Worker's CoorsTek email address, an IT Ticket Request will have to logged with the Service Center.